# HƯỚNG DẦN SỬ DỤNG CÔNG TẮC THÔNG MINH SMARTHIZ

Initial date: 21/07/2023

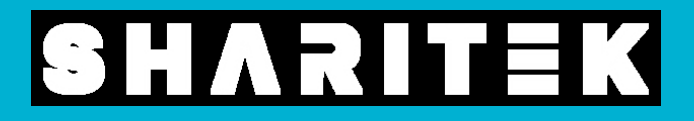

# 1. LÅP ĐẶT

### Vui lòng tuân thủ những quy tắc an toàn sau trước khi lắp đặt:

- Đọc kỹ hướng dẫn sử dụng.
- Ngắt nguồn điện.
- Ưu tiên lắp công tắc hướng đối diện với các thiết bị cần điều khiển hồng ngoại (điều hòa, TV, quạt...)
- Chuẩn bị đầy đủ dụng cụ trước khi lắp đặt, bao gồm: Tuốc nơ vít, kìm, bút thử điện.

Hỗ trợ sản phẩm: 19006418 Hỗ trợ kỹ thuật (Miễn phí): 18006563

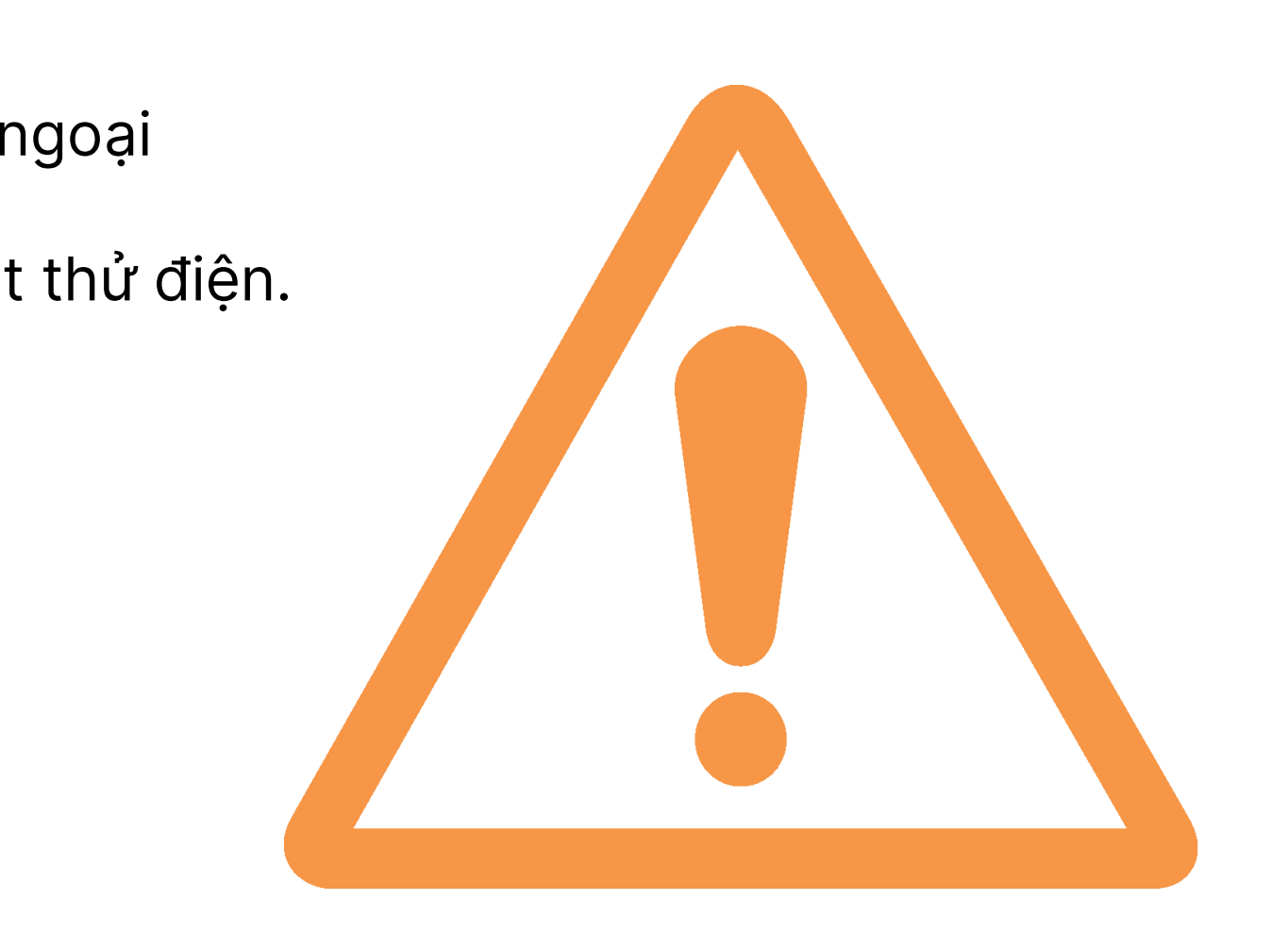

Nếu có bất kỳ thắc mắc nào vui lòng liên hệ Hotline:

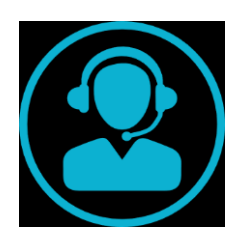

Kiểm tra hộp sản phẩm  $\longrightarrow$  Tháo công tắc cũ và đấu nối dây điện  $\longrightarrow$  Lắp đặt công tắc thông minh

#### Kiểm tra hộp sản phẩm  $\bullet$

- Mặt kính công tắc
- Đế công tắc

Lưu ý: Nếu có bất kỳ dấu hiệu bất thường nào về sản phẩm (Hỏng hóc, thiếu linh kiện, dấu hiệu sản phẩm không chính hãng...) Vui lòng liên hệ ngay đến Đại lý bán hàng hoặc qua Hotline:

- Hỗ trợ sản phẩm: 19006418
- Hỗ trợ kỹ thuật (Miễn phí): 18006563

#### Chuẩn bị đầy đủ dụng cụ trước khi lắp đặt, bao gồm: 2

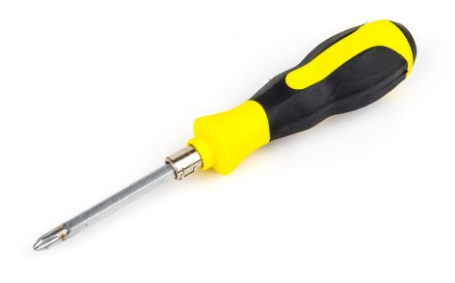

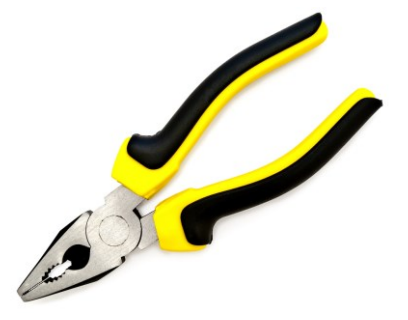

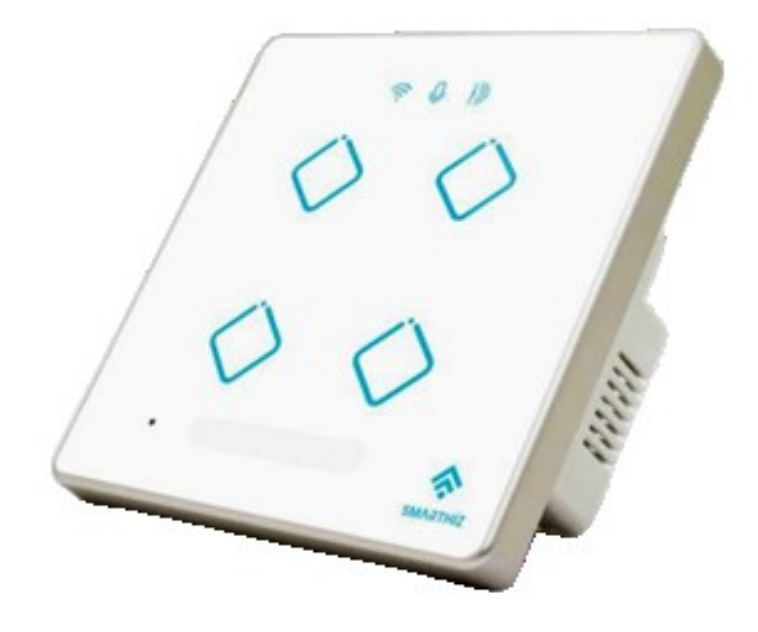

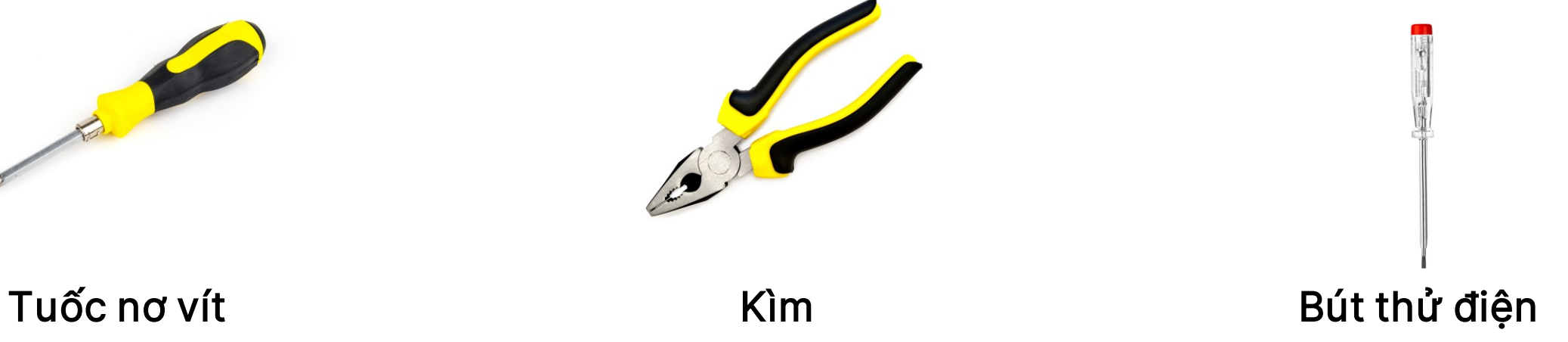

#### Tháo công tắc cũ 4

Đảm bảo ngắt nguồn điện trước khi lắp đặt

### 1.2 HƯỚNG DẦN LẮP ĐẶT

Ngắt cầu dao điện 3

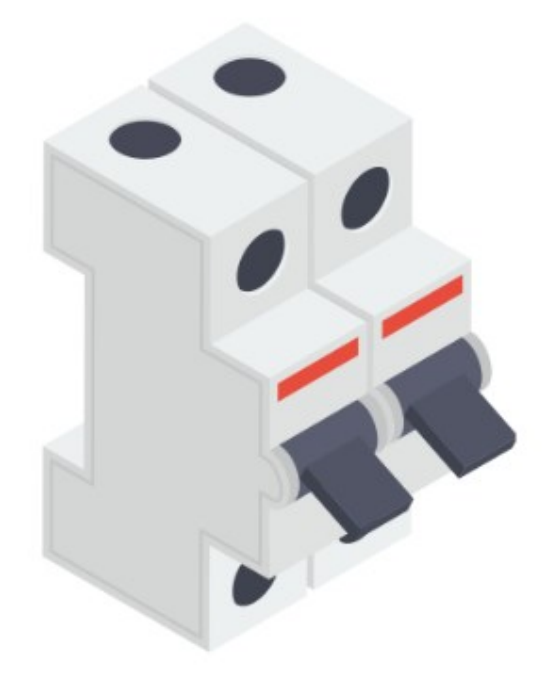

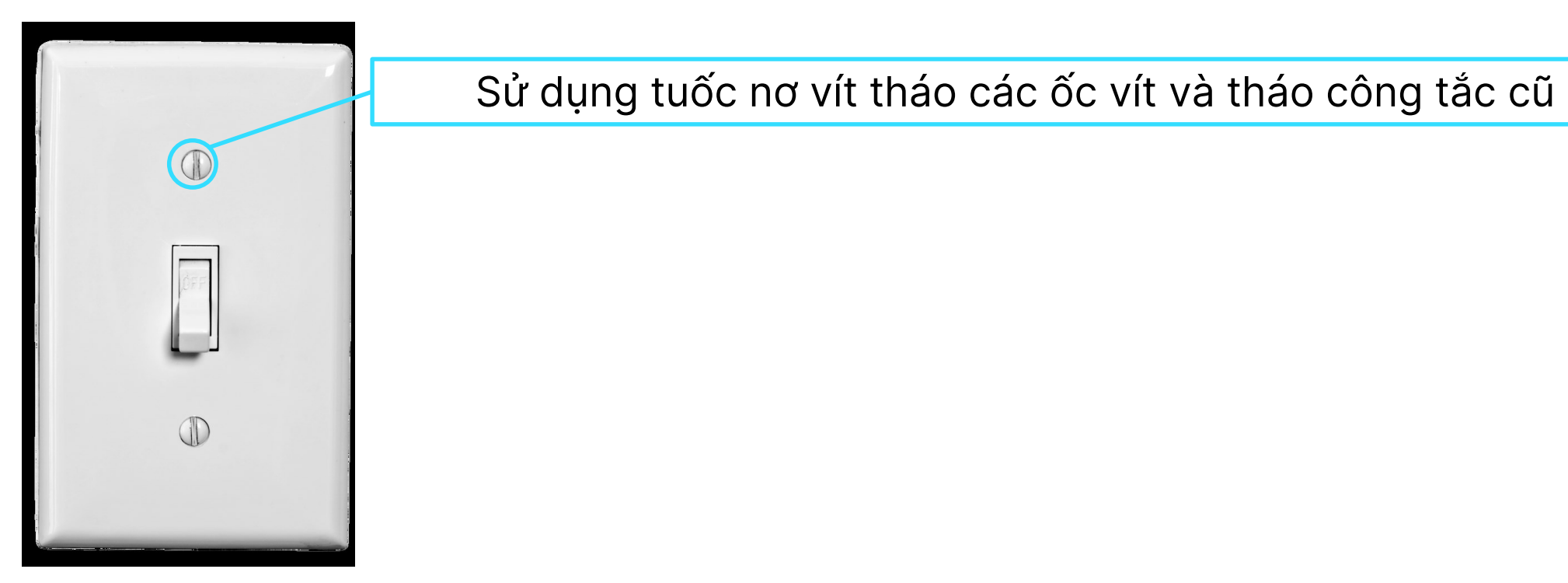

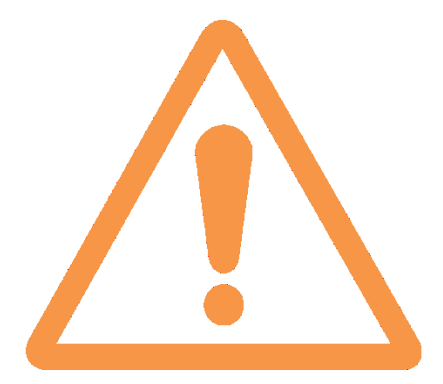

Bước 1: Sử dụng bút thử điện để đảm bảo chắc chắn nguồn điện đã được ngắt.

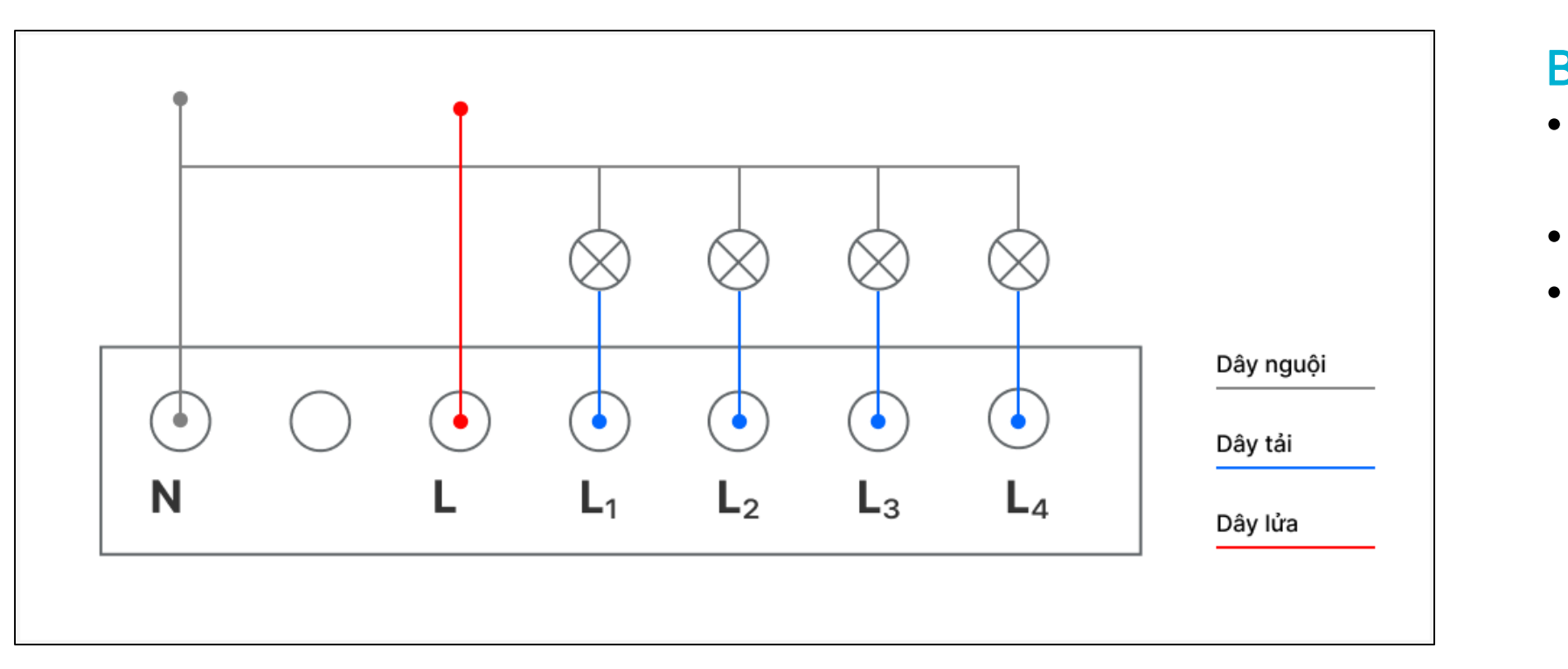

### Bước 2: Đấu nối dây điện theo Sơ đồ đấu nối:

Đấu nối dây điện công tắc 4 nút 5

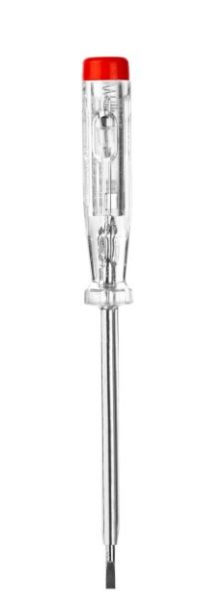

• Đấu nối dây nguội (Dây trung tính) của nguồn và tải vào cọc đồng ký hiệu N.

• Đấu nối dây lửa của nguồn vào cọc đồng ký hiệu L.

• Đấu nối dây lửa của tải vào cọc đồng ký hiệu L1, L2, L3, L4.

### Sơ đồ đấu nối

Đấu nối dây điện công tắc 1 nút 6

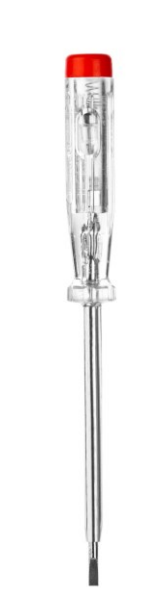

Bước 1: Sử dụng bút thử điện để đảm bảo chắc chắn nguồn điện đã được ngắt.

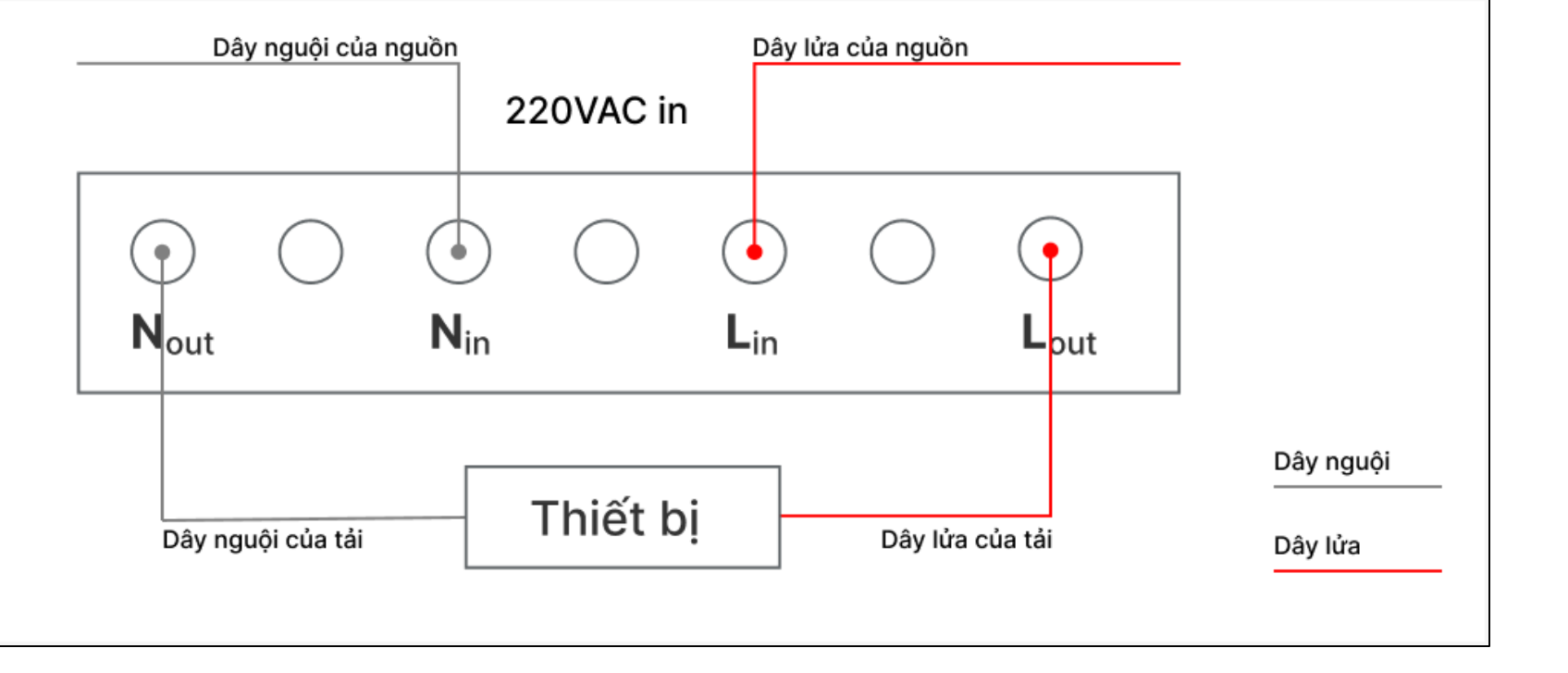

### Sơ đồ đấu nối

### Bước 2: Đấu nối dây điện theo Sơ đồ đấu nối:

- 
- 
- 
- 

• Đấu nối dây nguội (Dây trung tính) của nguồn vào cọc đồng ký hiệu Nin.

• Đấu nối dây lửa của nguồn vào cọc đồng ký hiệu Lin.

• Đấu nối dây nguội của tải vào cọc đồng ký hiệu Nout.

• Đấu nối dây lửa của tải vào cọc đồng ký hiệu Lout.

### 1.2 HƯỚNG DẦN LẮP ĐẶT

**7** Lắp đặt công tắc thông minh

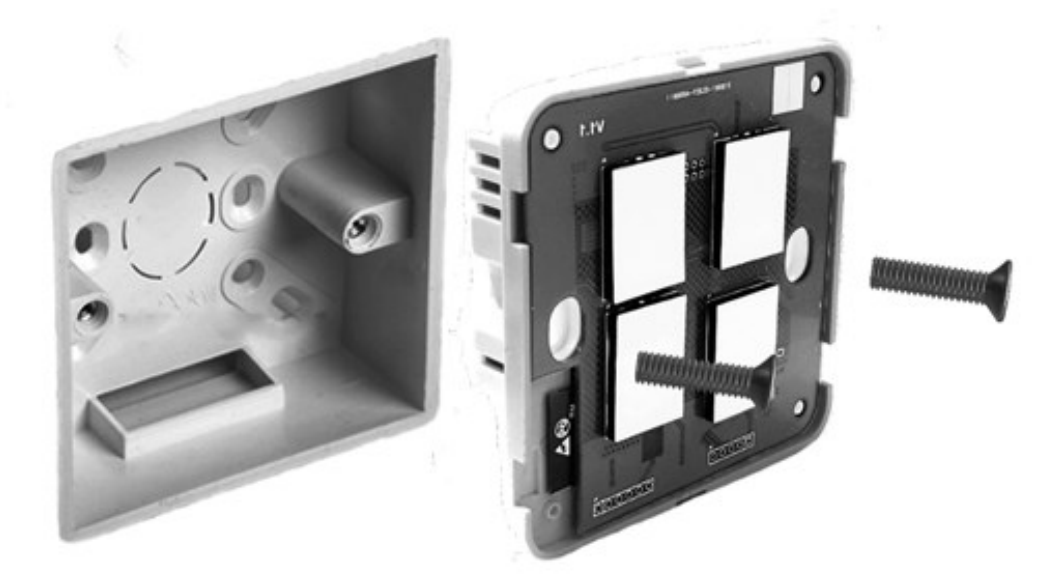

### Bước 1: Lắp đế công tắc vào tường Sử dụng tuốc nơ vít bắt tất cả các ốc vít trên công tắc. Lưu ý:

- Bó gọn dây điện trong hộp đế âm.
- 

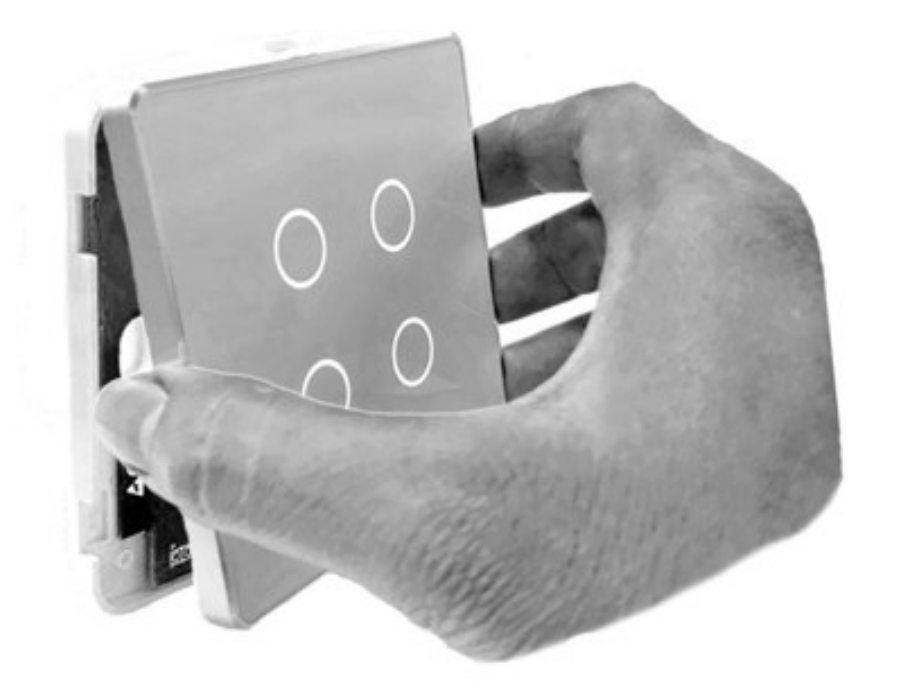

• Đảm bảo các ốc vít được vặn chặt và công tắc ốp sát mặt tường.

Các cạnh của đế công tắc có gờ lắp.Lắp mặt kính vào phần cạnh có gờ trước và ấn

### Bước 2: Lắp mặt kính vào đế công tắc dần các phần còn lại của mặt kính. Lưu ý:

• Đảm bảo các cạnh của mặt kính khít với đế công tắc.

### 1.2 HƯỚNG DẦN LẮP ĐẶT

### 8 Kiểm tra công tắc khi cấp điện trở lại

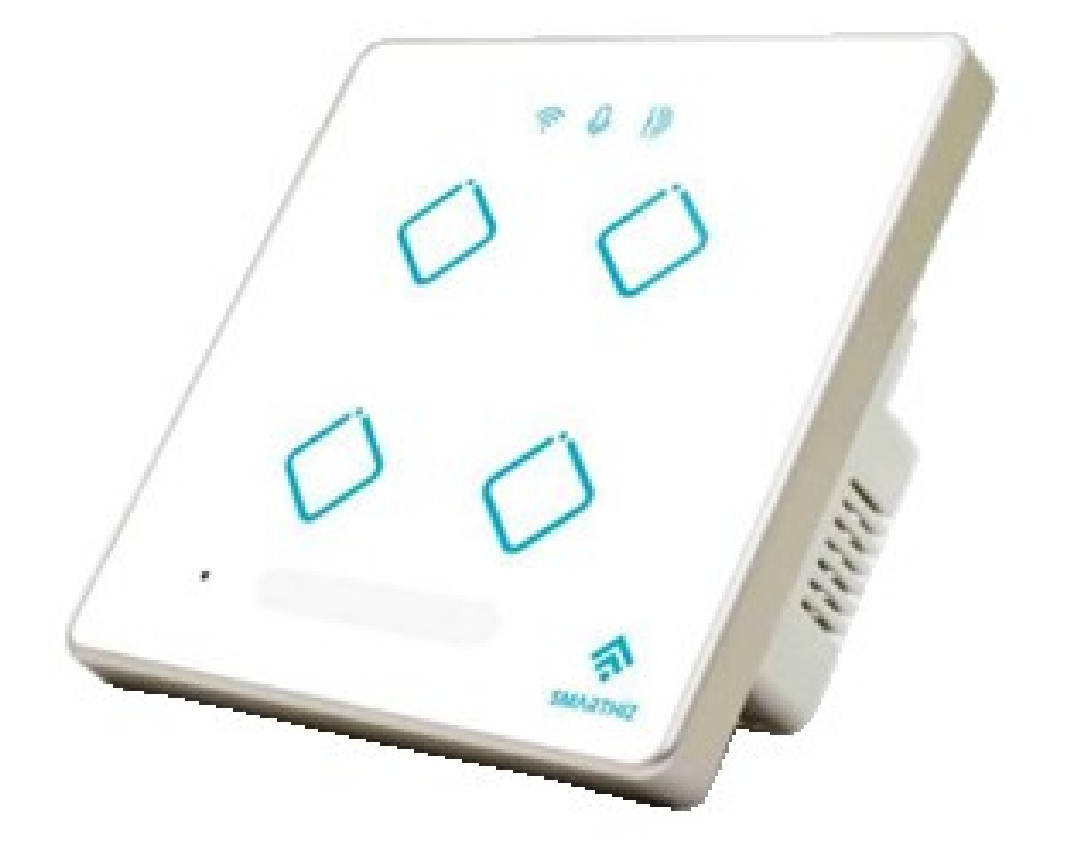

Khi cấp điện trở lại nếu các nút đều sáng đèn thì việc lắp đặt đã thành công. Lưu ý:

Trong trường hợp công tắc không hoạt động, vui lòng NGẮT ĐIỆN và tháo công tắc, kiểm tra lại các bước lắp đặt.

> Hỗ trợ sản phẩm: 19006418 Hỗ trợ kỹ thuật (Miễn phí): 18006563

### Trong trường hợp không xử lý được vui lòng gọi đến Hotline:

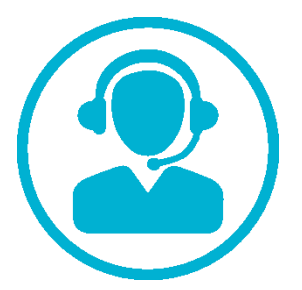

# 2. CÀI ĐẶT

### 2. CÀI ĐẶT ỨNG DỤNG SMARTHIZ

1 Tìm kiếm ứng dụng Smarthiz trên kho ứng dụng và cài đặt.

Ứng dụng Smarthiz dành cho thiết bị Android. 1.1 Ứng dụng Smarthiz dành cho thiết bị IOS. <https://play.google.com/store/apps/details?id=com.sharitek.smarthiz.mobile>

## <https://apps.apple.com/vn/app/smarthiz/id6446471710>

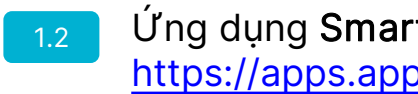

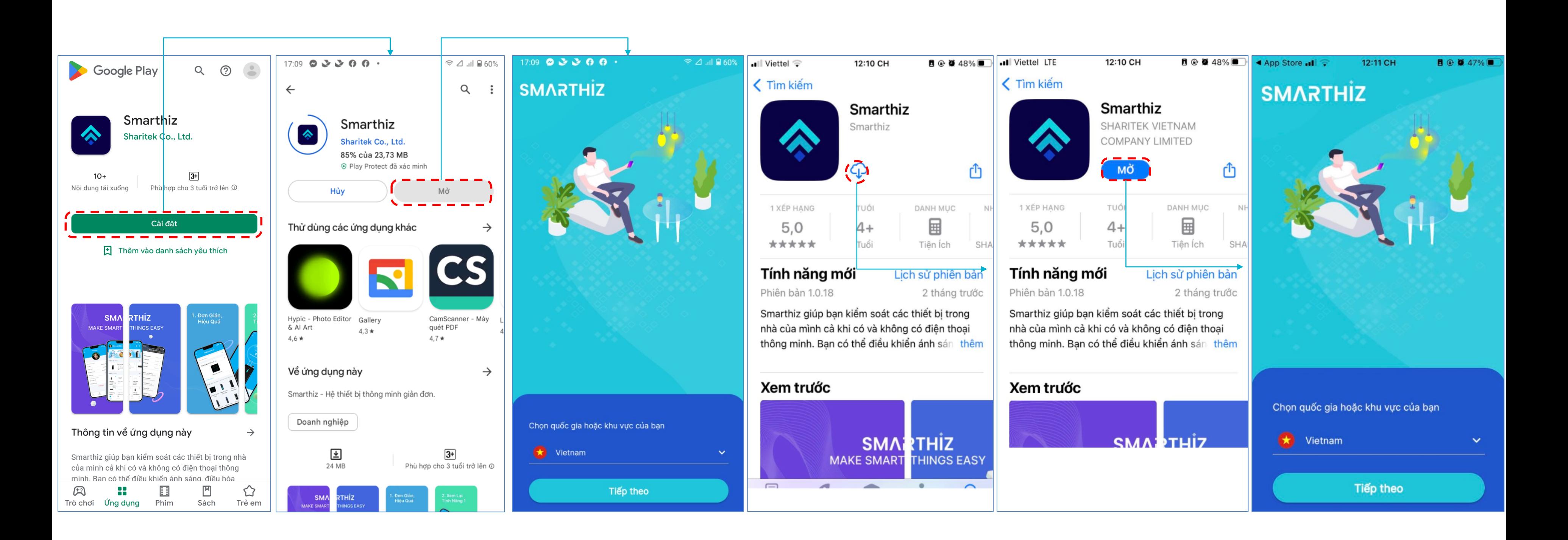

### 2. CÀI ĐẶT ỨNG DỤNG SMARTHIZ

<sup>2</sup> Tiến hành Đăng ký tài khoản mới hoặc Đăng nhập vào tài khoản đã có trên ứng dụng Smarthiz.

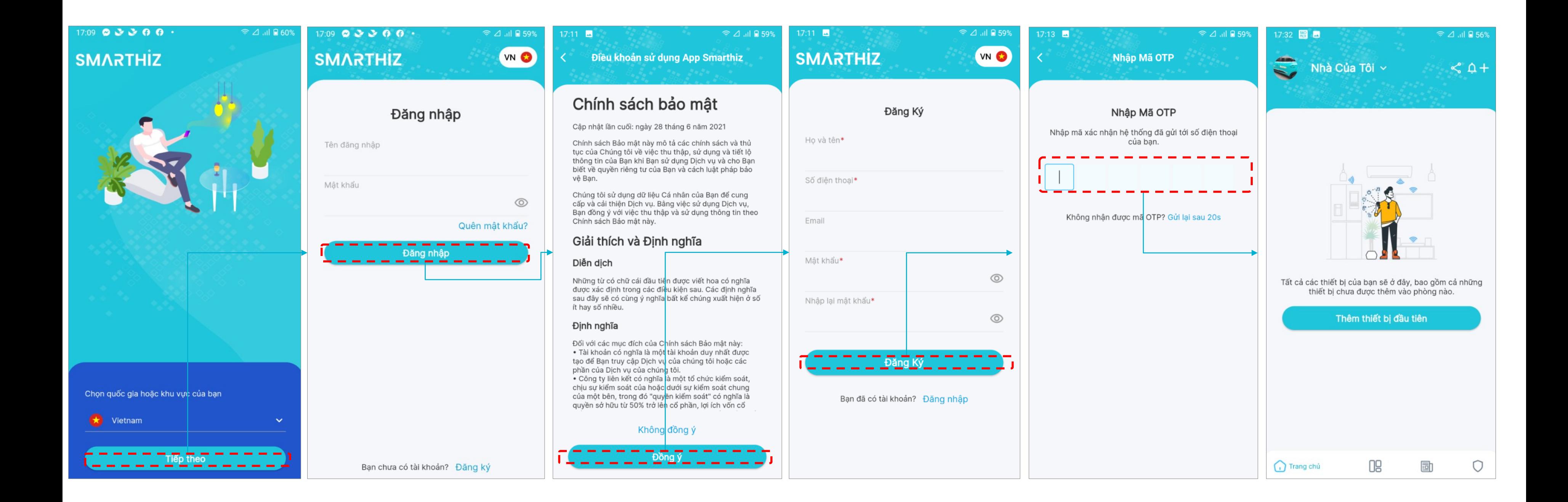

## 3. KẾT NỐI

### 3. KẾT NỐI CÔNG TẮC VÀO ỨNG DỤNG SMARTHIZ

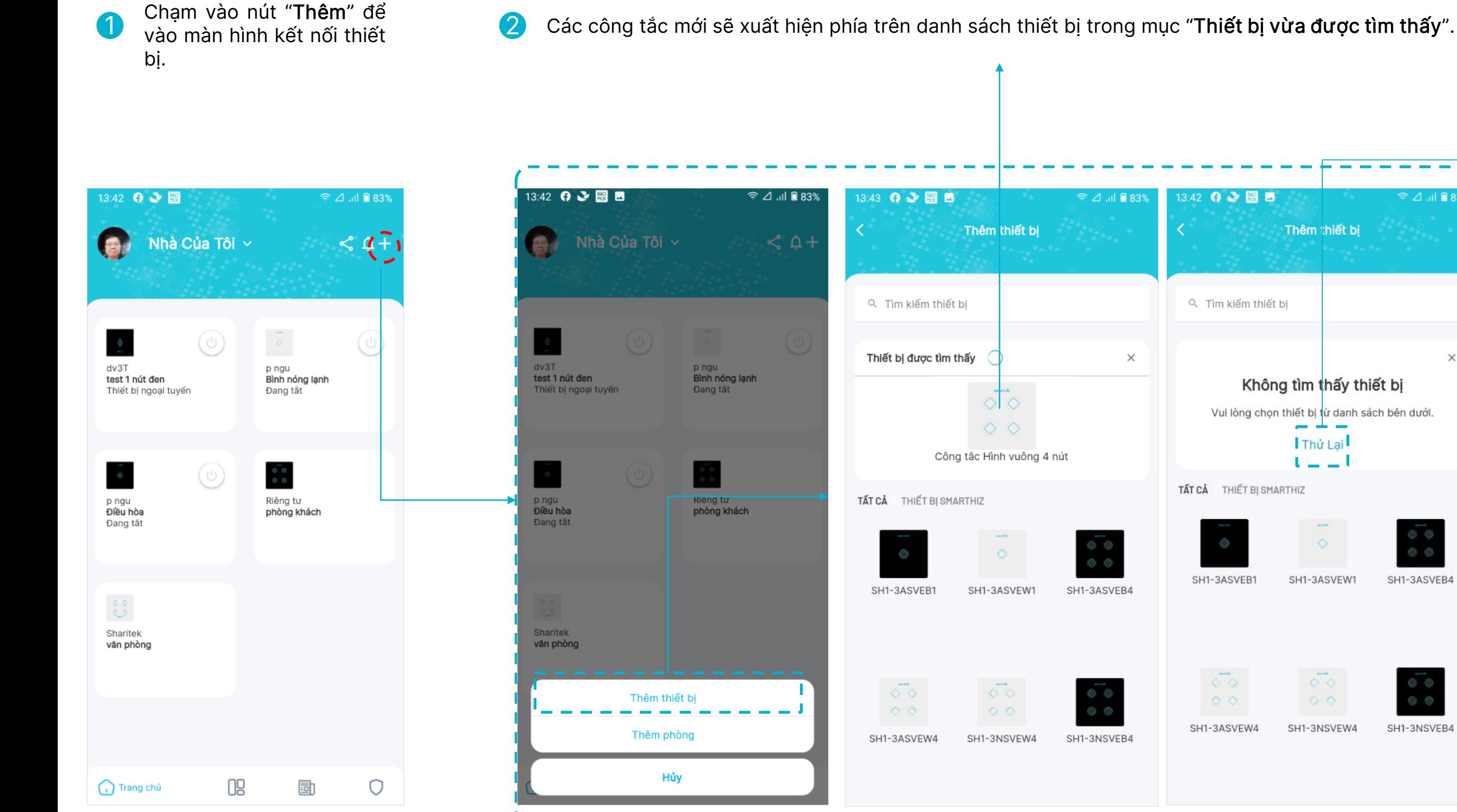

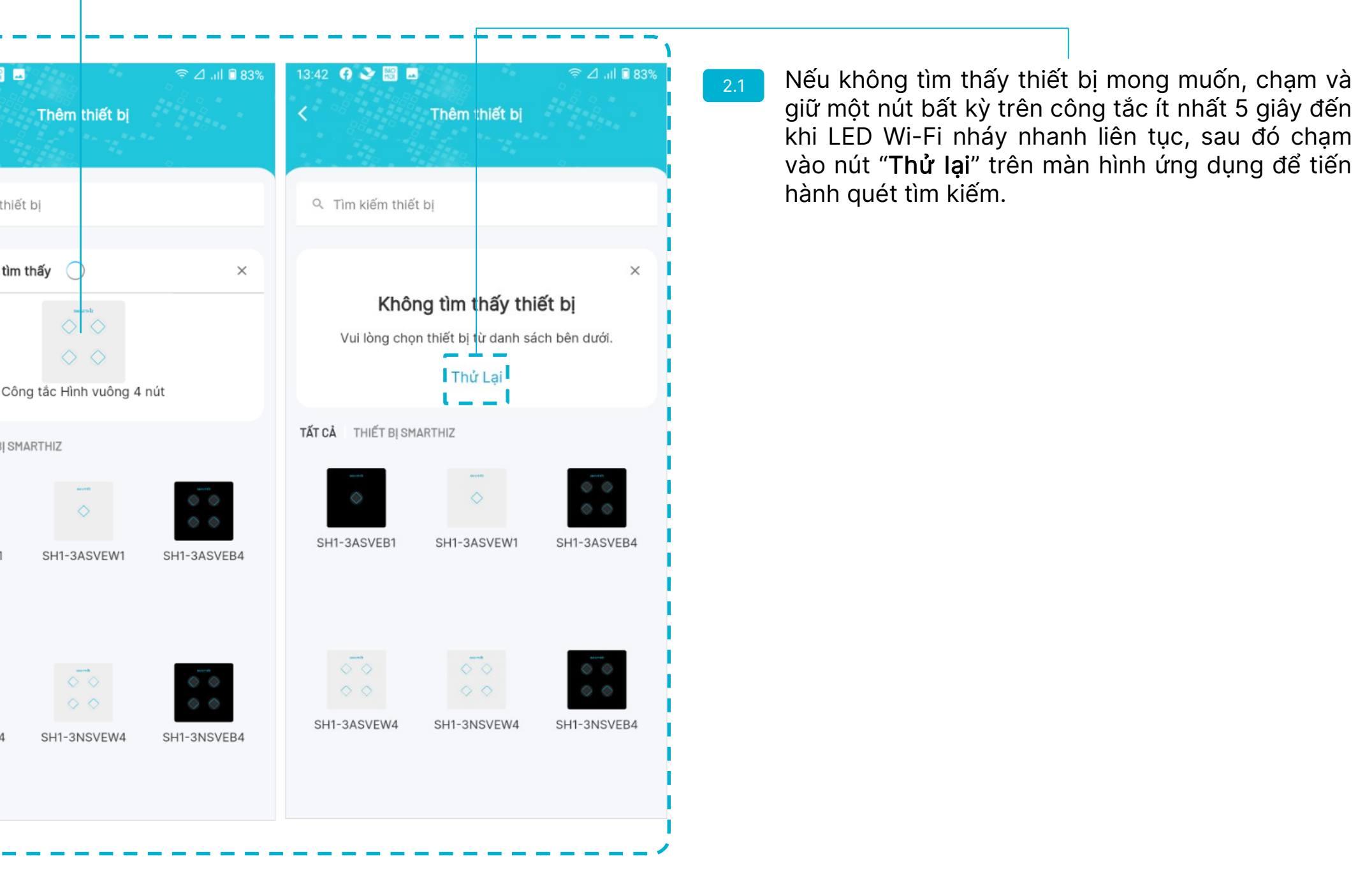

### 3. KẾT NỐI CÔNG TẮC VÀO ỨNG DỤNG SMARTHIZ

Chọn công tắc bạn muốn kết nối trang tác bạn màon **4** 

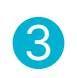

Chọn Wi-Fi và nhập mật khẩu tương ứng, sau đó ấn "Kết nối".

5 Sau khi kết nối thành công, gắn phòng và thêm công tắc vào danh sách thiết bị yêu thích. , sau đó ấn "Tiếp theo".

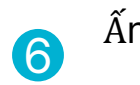

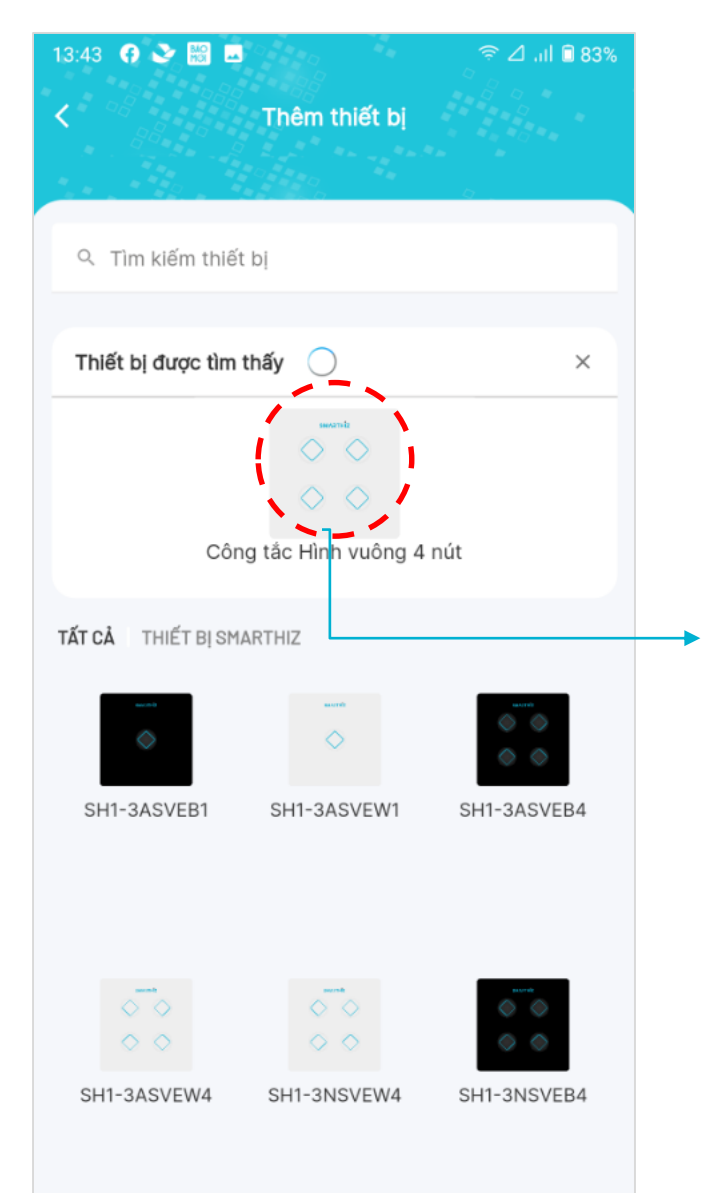

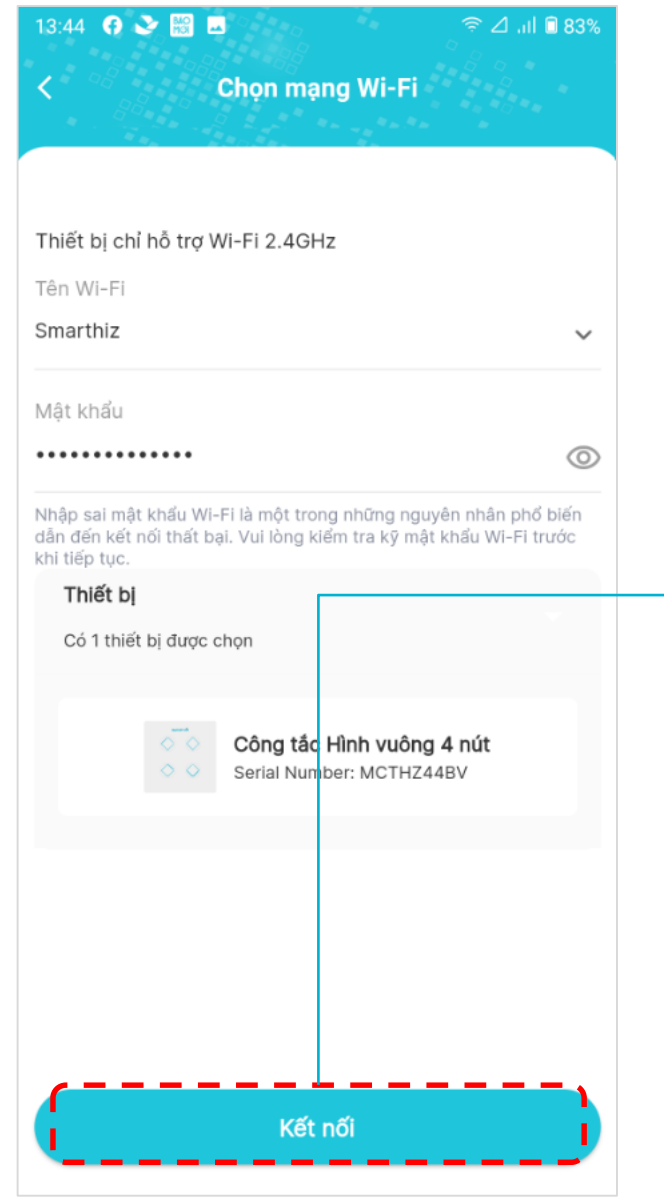

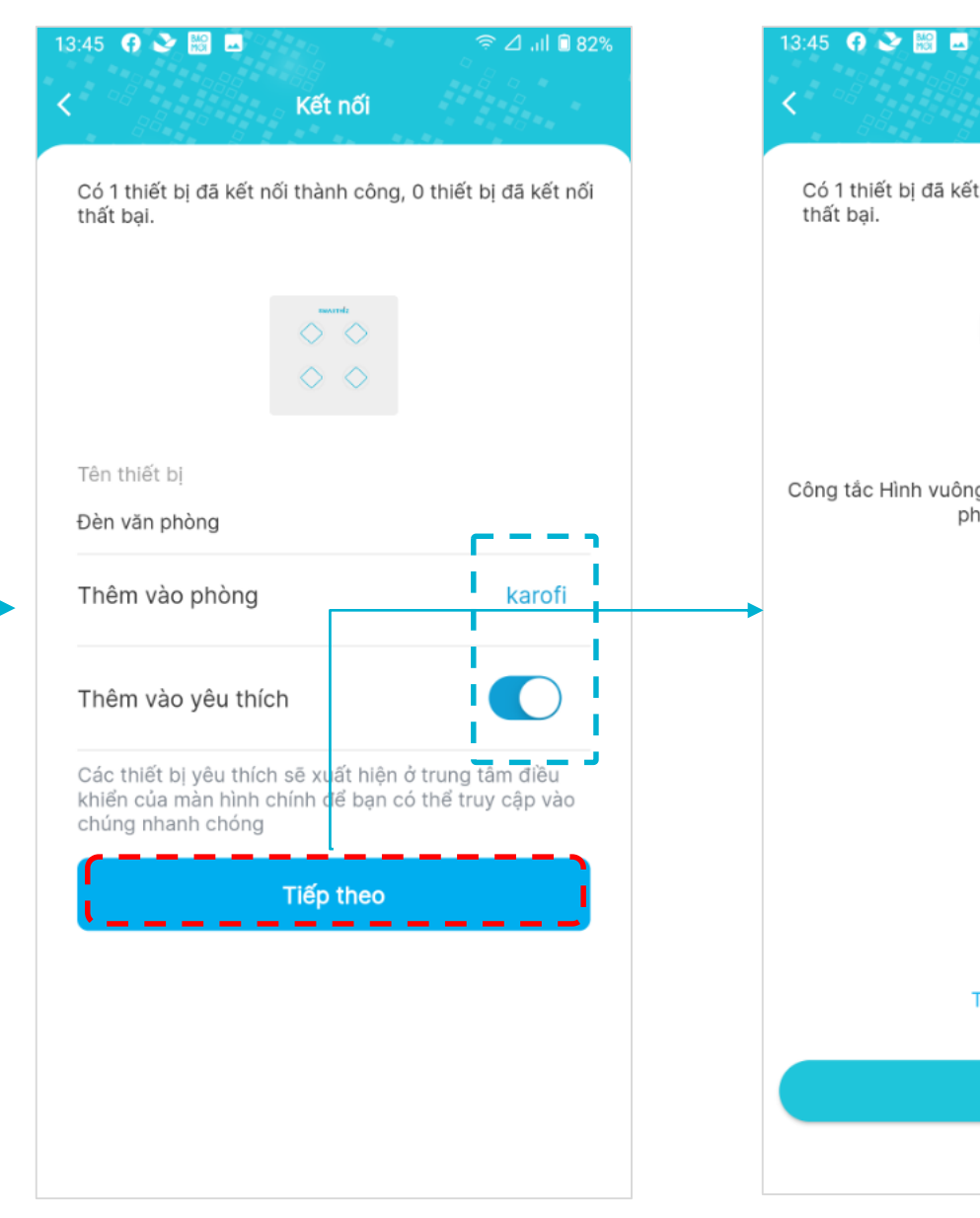

### Ấn "Hoàn thành".

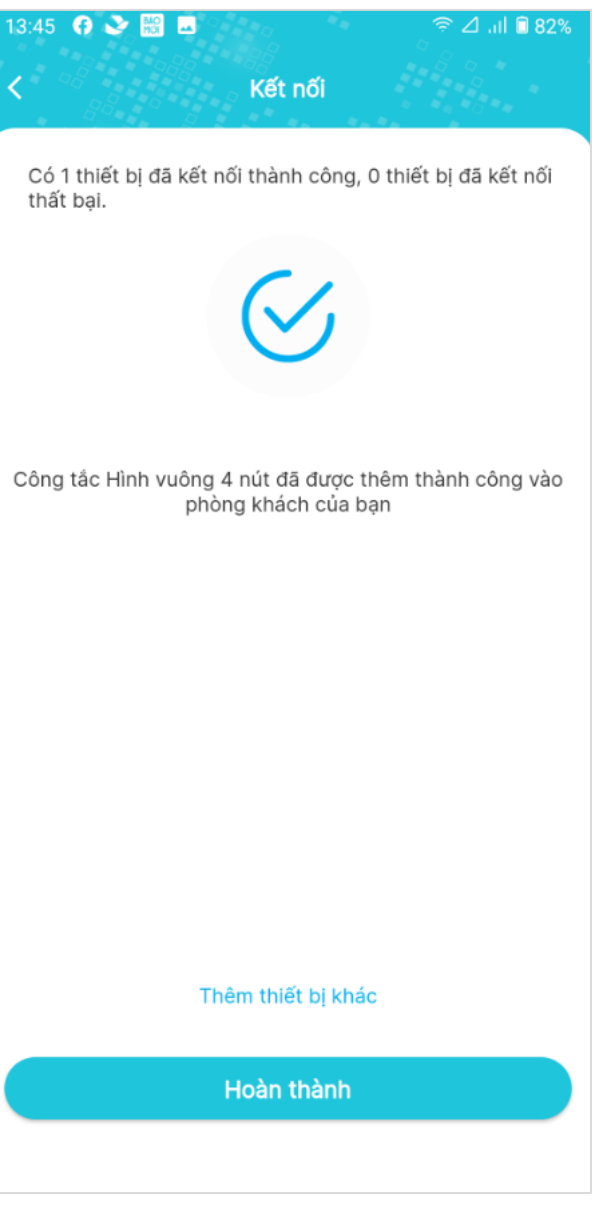

# 4. SỬ DỤNG APP SMARTHIZ

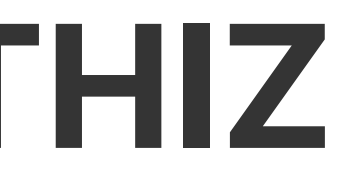

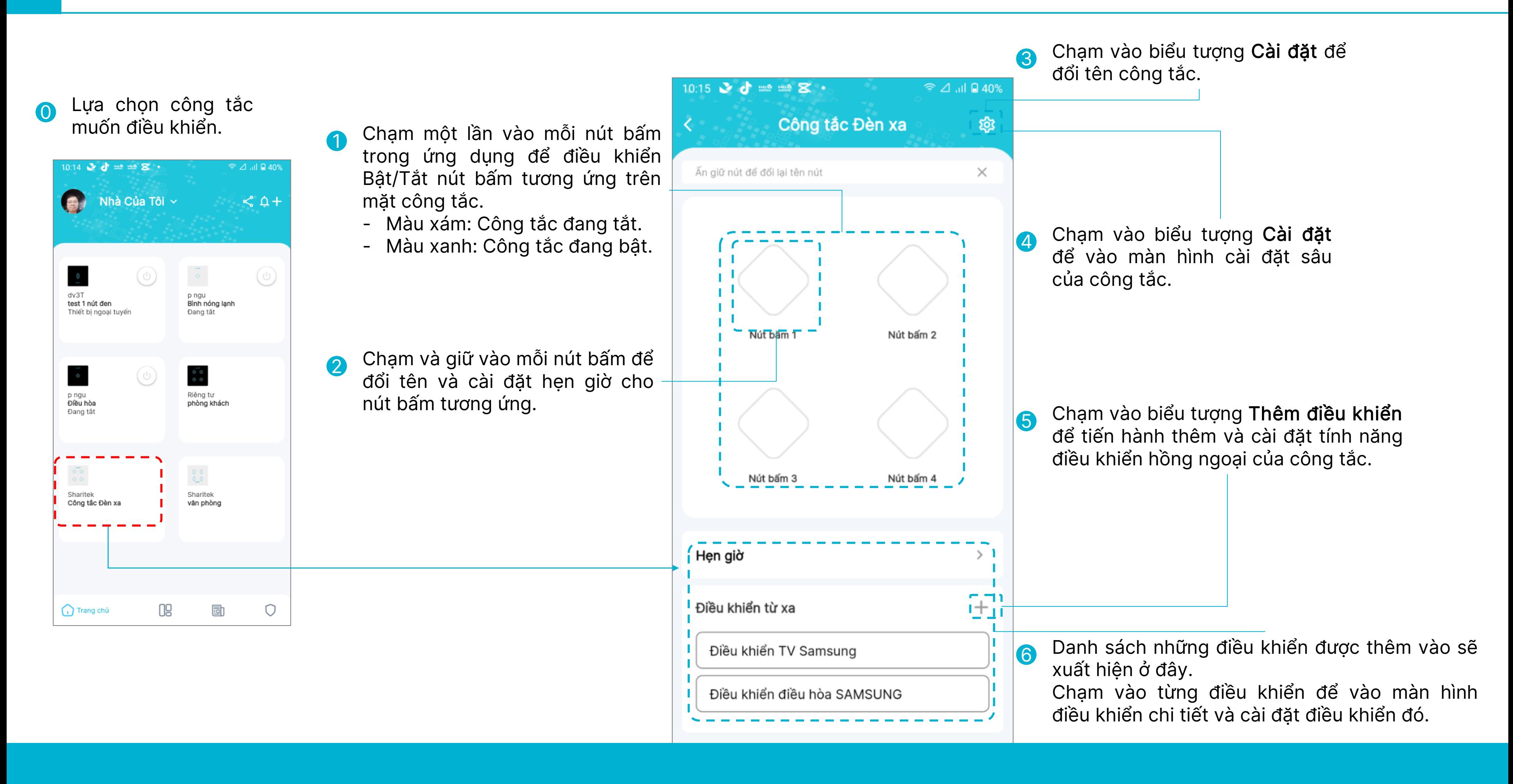

- 1 Chạm một lần vào mỗi nút bấm trong ứng dụng để điều khiển Bật/Tắt nút bấm tương ứng trên mặt công tắc.
	- Màu xám: Công tắc đang tắt.
	- Màu xanh: Công tắc đang bật.

2 Chạm và giữ vào mỗi nút bấm để đổi tên và chọn nhãn cho nút bấm công tắc.

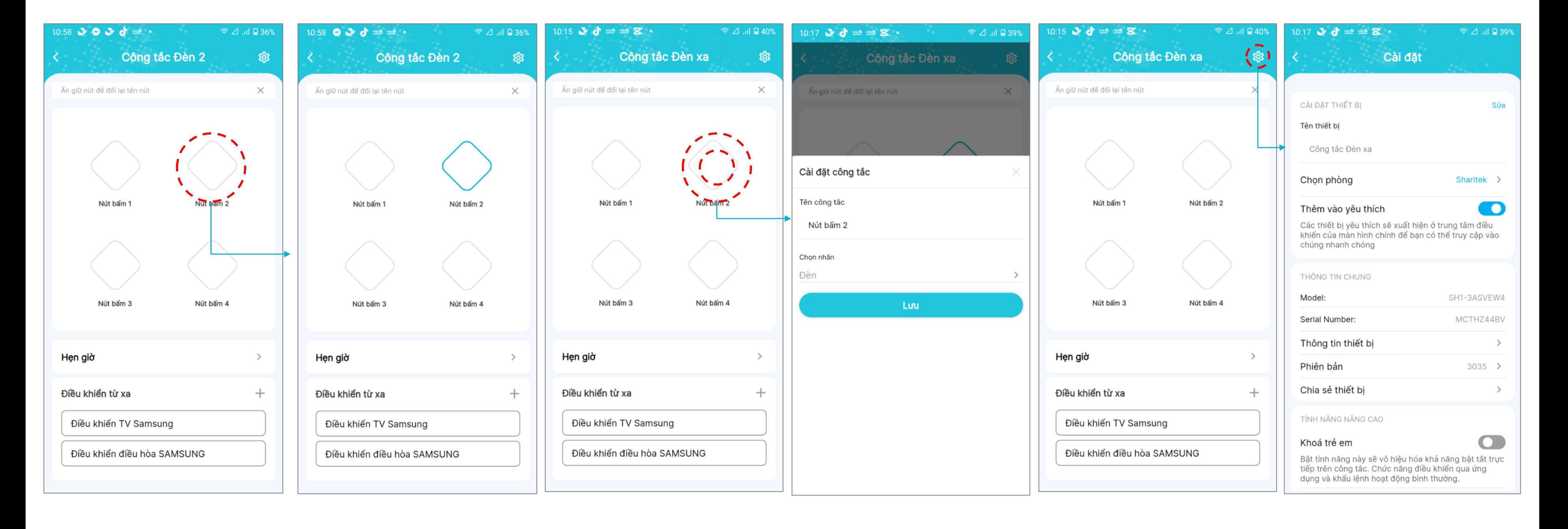

#### 3 Chạm vào biểu tượng Cài đặt -> Sửa để đổi tên công tắc.

4 Chạm vào biểu tượng Cài đặt để vào màn hình cài đặt sâu của công tắc.

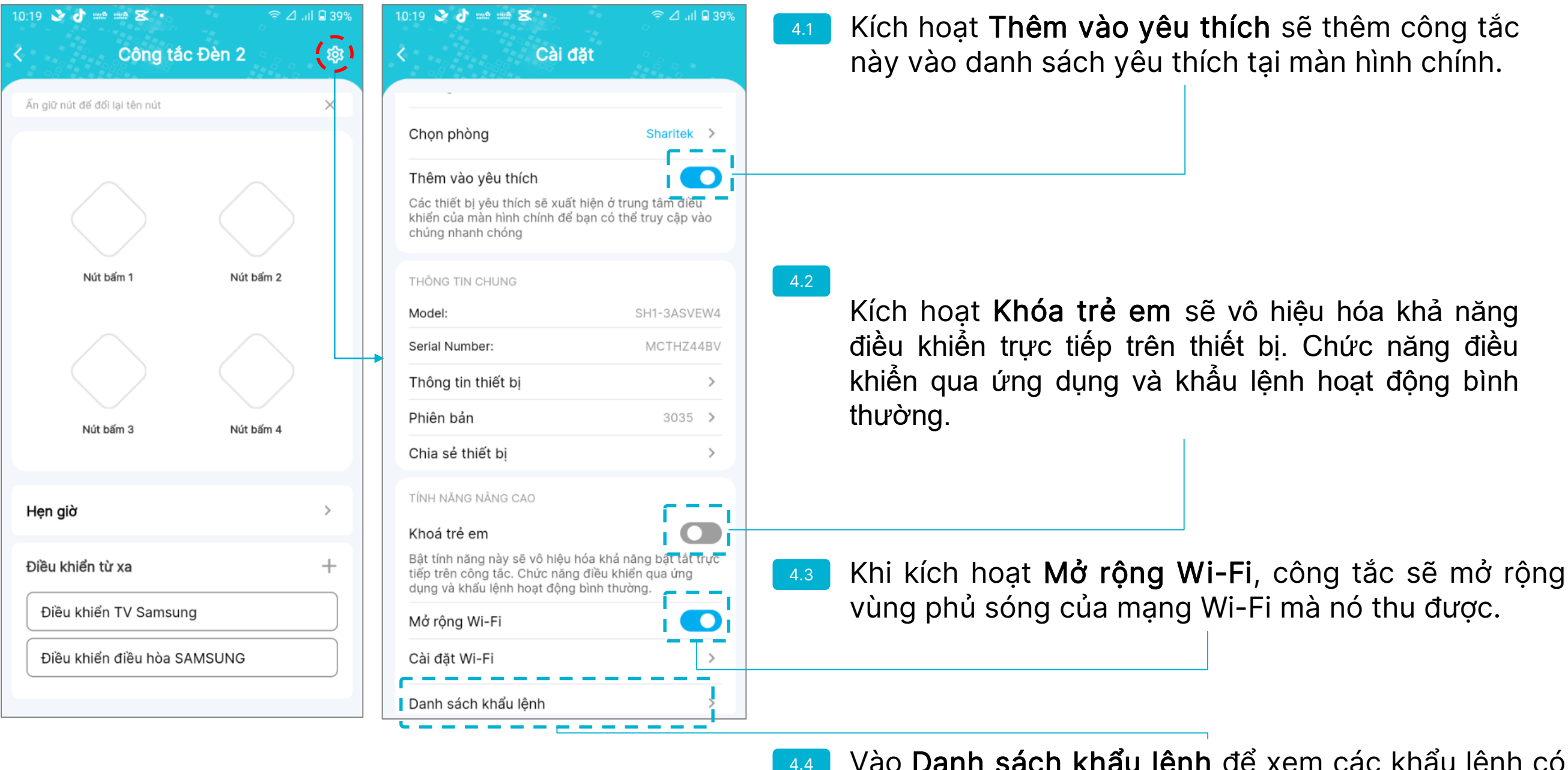

Vào Danh sách khẩu lệnh để xem các khẩu lệnh có thể hoạt động đối với công tắc này.

5 Chạm vào biểu tượng Thêm điều khiển để tiến hành thêm và cài đặt tính năng điều khiển hồng ngoại của công tắc.

> Lựa chọn model thiết bị thích hợp. Thiết bị sẽ bật hoặc tắt một lần nếu model được chọn tương thích với thiết bị.

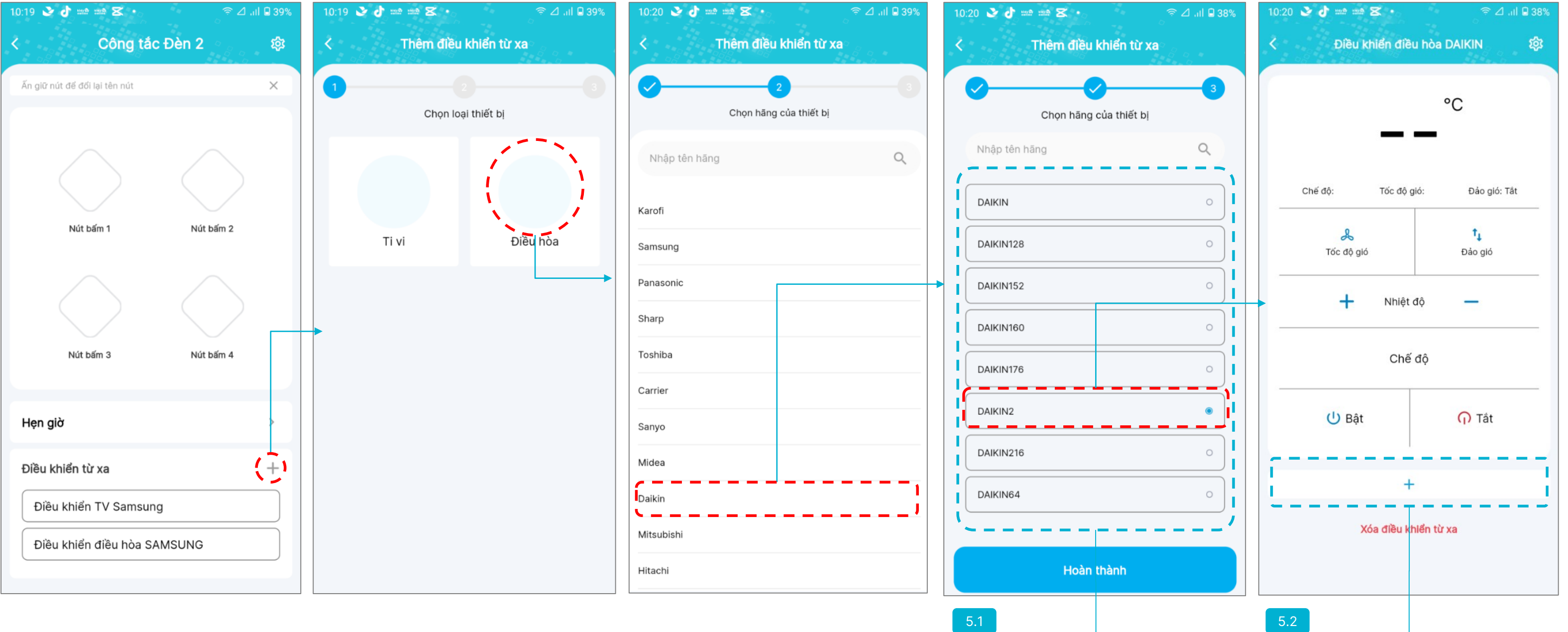

Sau khi ấn Thêm lệnh mới, hướng chiếc điều khiển vuông góc với bề mặt công tắc trong khoảng cách 1 mét và bấm nút để thêm nút đó vào bộ điều khiển trên công tắc.

- Nên lắp đặt công tắc gần thiết bị muốn điều khiển (trong vòng 5 mét), mặt công tắc hướng thẳng vào thiết bị để đạt được hiệu quả cao nhất.
- Đèn LED trên mặt công tắc sẽ nháy hồng khi một lệnh điều khiển từ xa được kích hoạt.

LƯU Ý

### 4.2 ĐIỀU KHIỂN CÔNG TẮC BẰNG GIỌNG NÓI

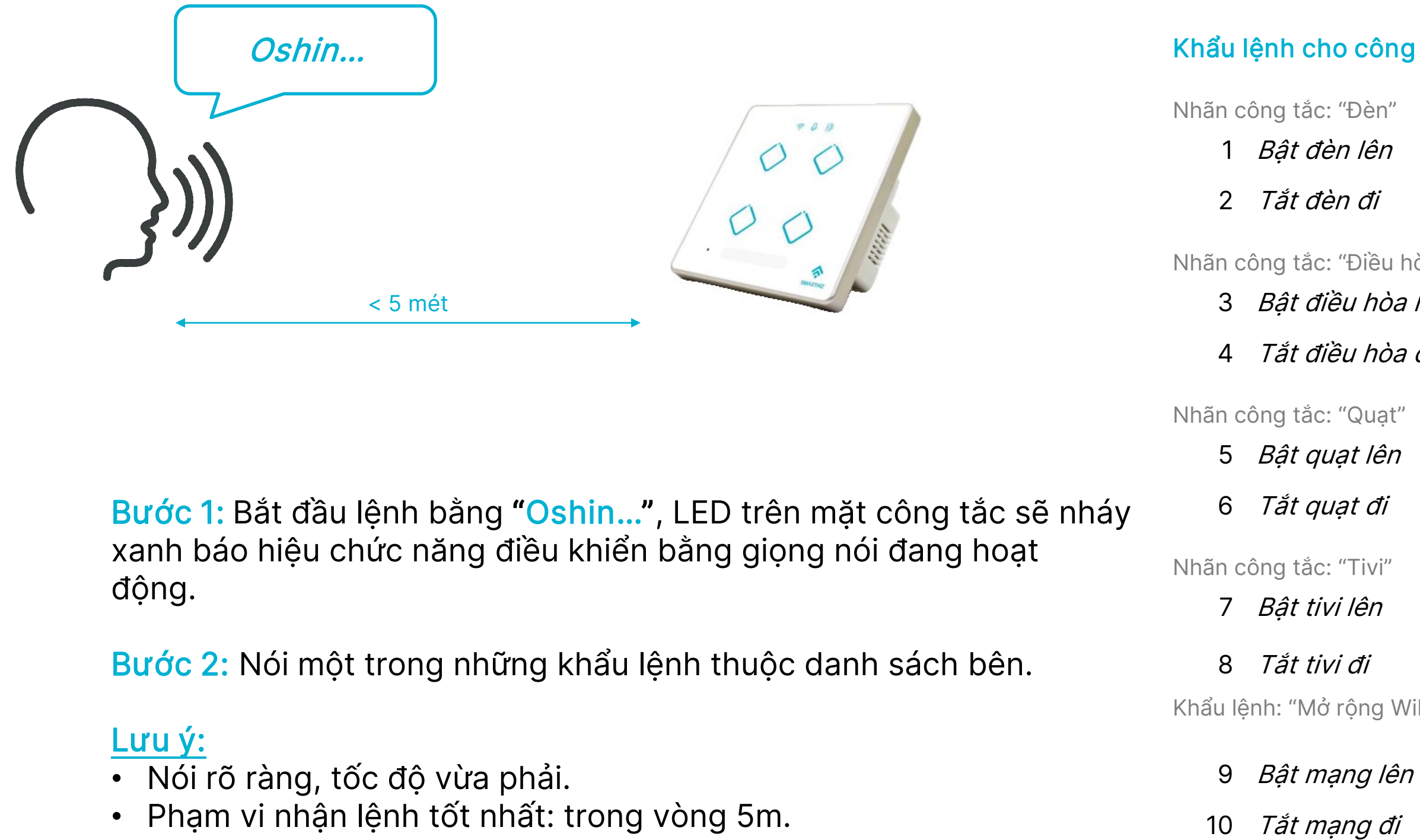

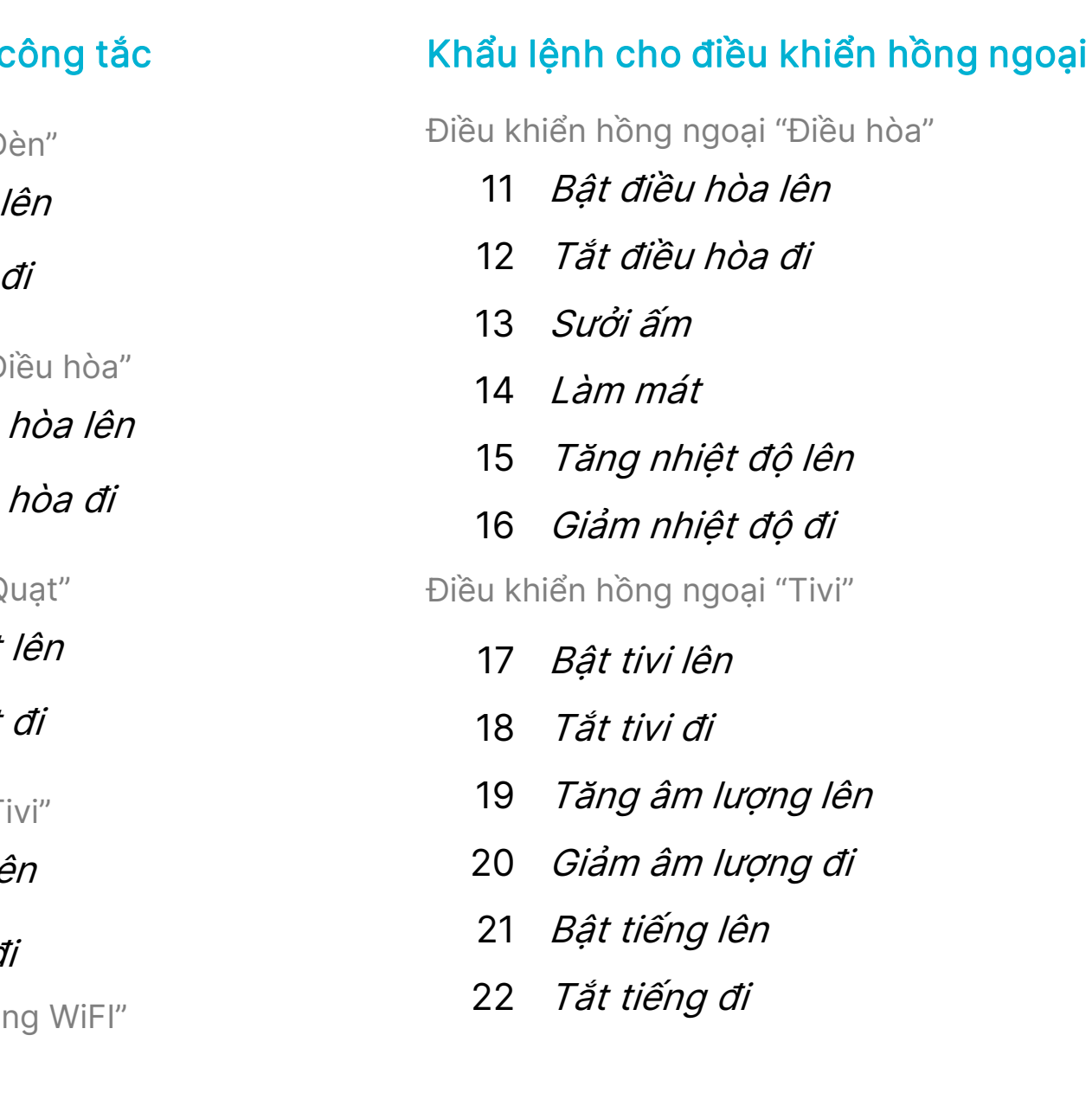

# 5. SỬ DỤNG WEB SMARTHIZ

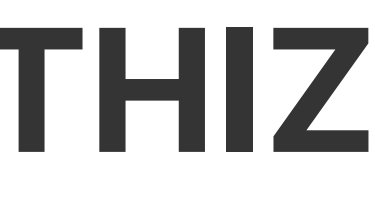

### 5.1 WEB SMARTHIZ CHO KHÁCH HÀNG DOANH NGHIỆP

1 Mở trình duyệt web và truy cập vào đường link web Smathiz:

<https://web.smarthiz.vn/>

2

Nhập Tên đăng nhập là số điện thoại đã đăng ký và mật khẩu (cùng tài khoản với App Smarthiz).

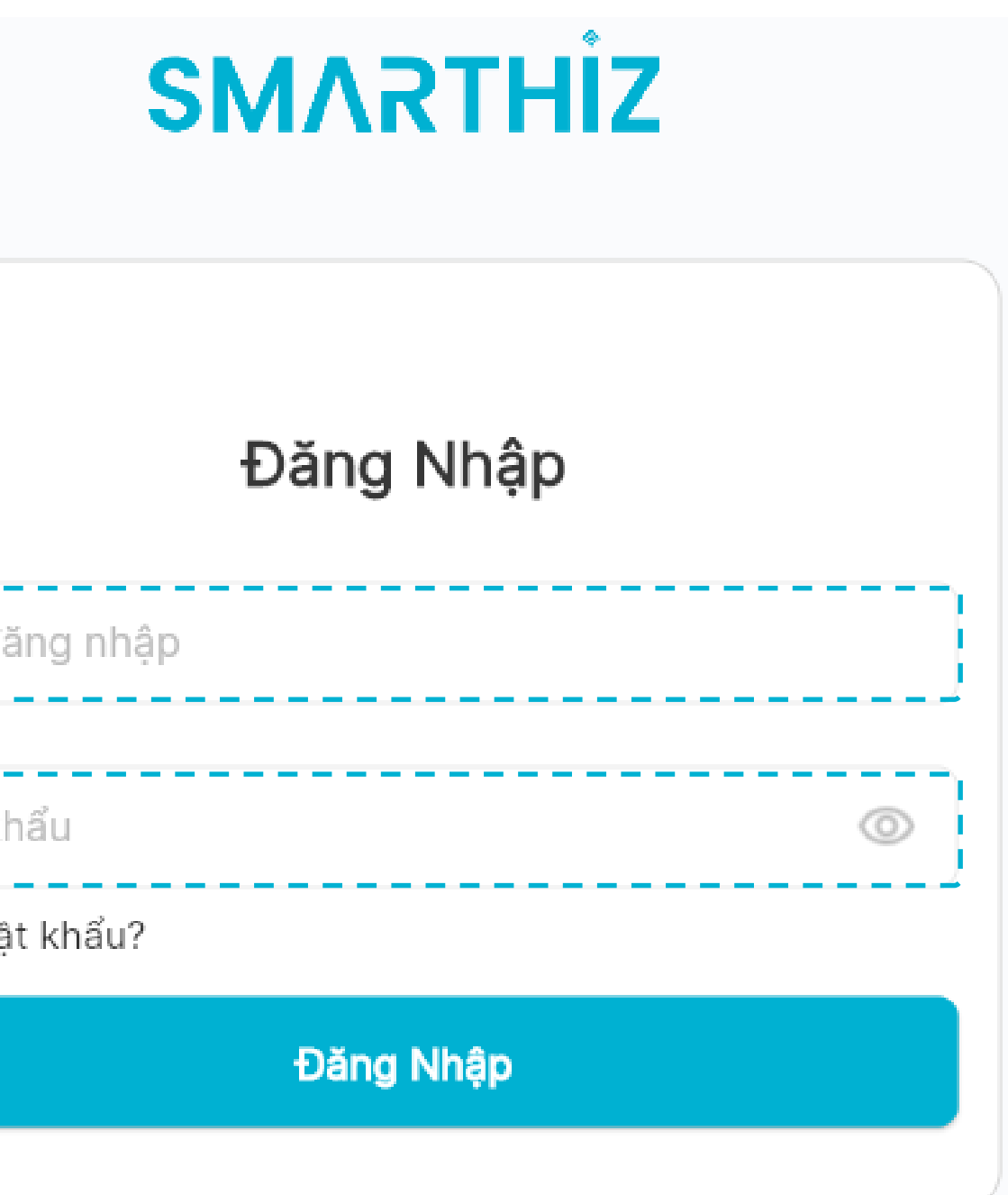

- o Đây là giải pháp Smarthiz cung cấp cho doanh nghiệp để giám sát được trạng thái thiết bị, điều khiển từ xa các hệ thống thiết bị trong nhà. Giám sát, thống kê, báo cáo mức tiêu thụ năng lượng của các thiết bị như hệ thống điều hòa, máy sưởi, bình nóng lạnh, quạt, và đèn.
- o Các thiết bị cần giám sát năng lượng được lắp với thiết bị công tắc thông minh Smarthiz công suất cao.
- o Giải pháp phù hợp với môi trường doanh nghiệp, home stay, các cơ sở cho thuê.

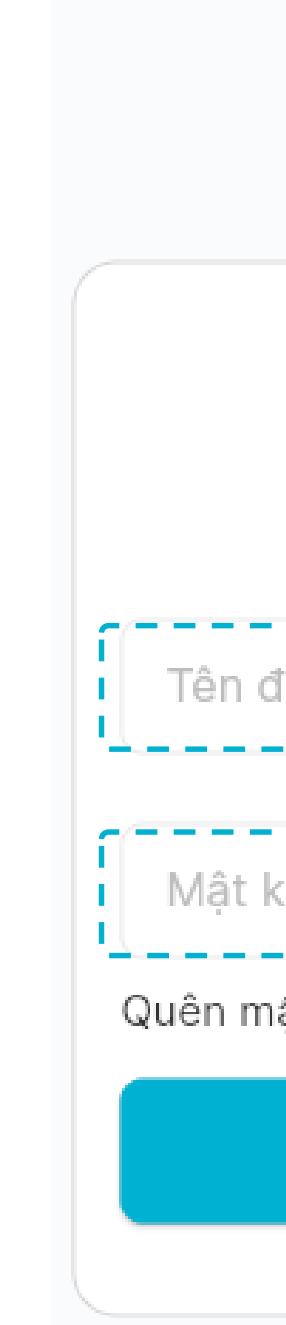

### 5.2 GIÁM SÁT TRẠNG THÁI ĐIỀU HÒA, BẬT TẮT CÔNG TẮC TỪ XA

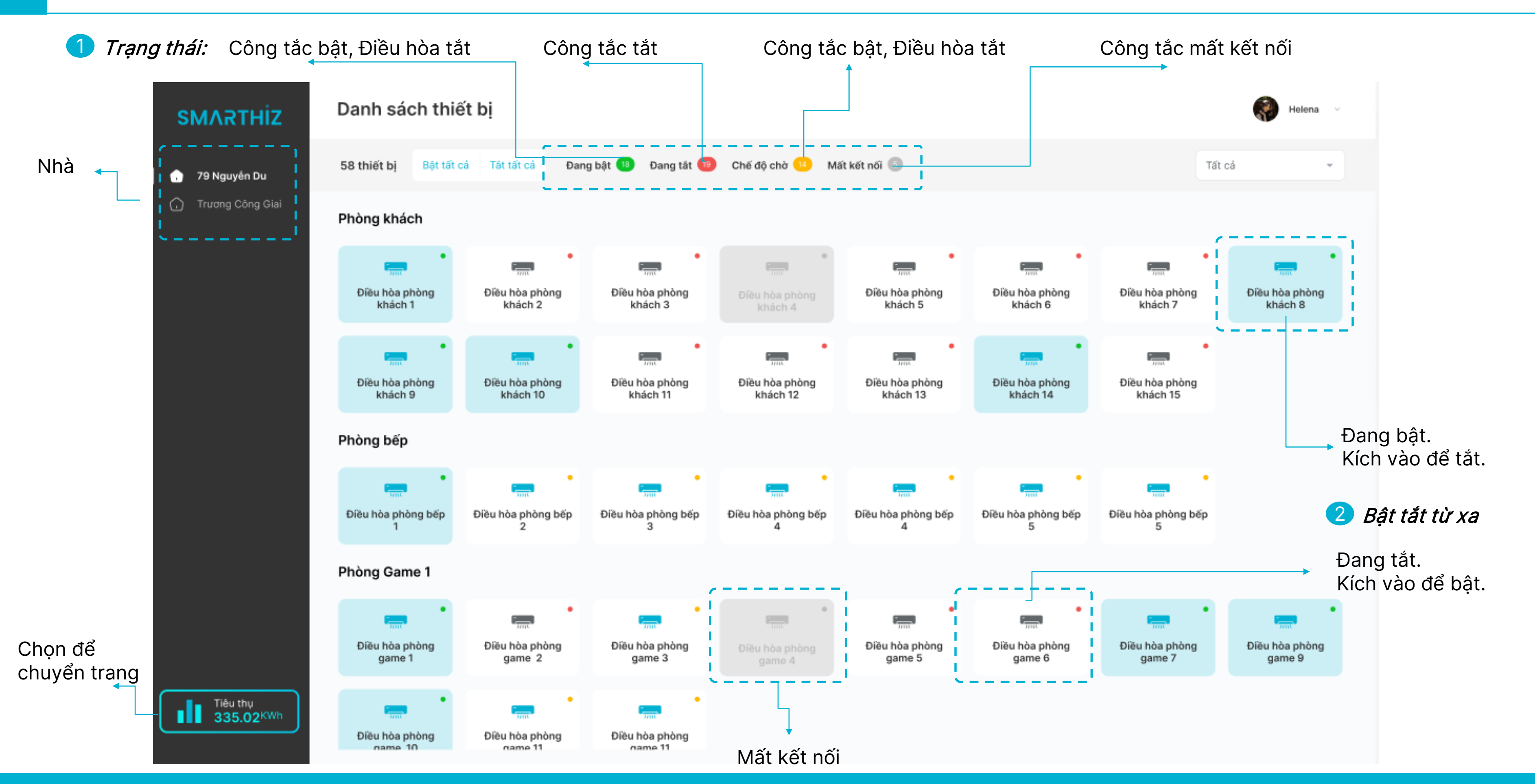

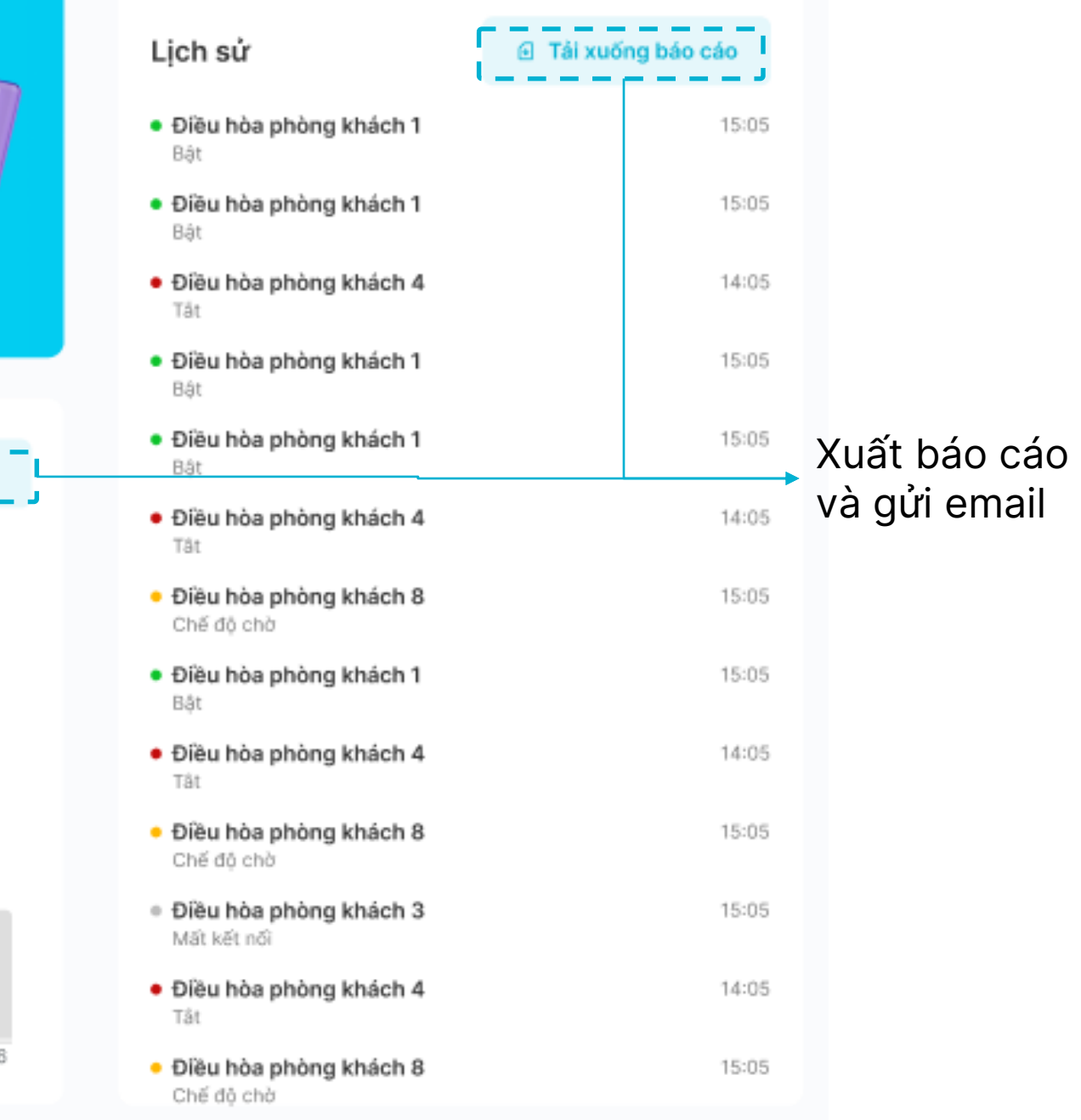

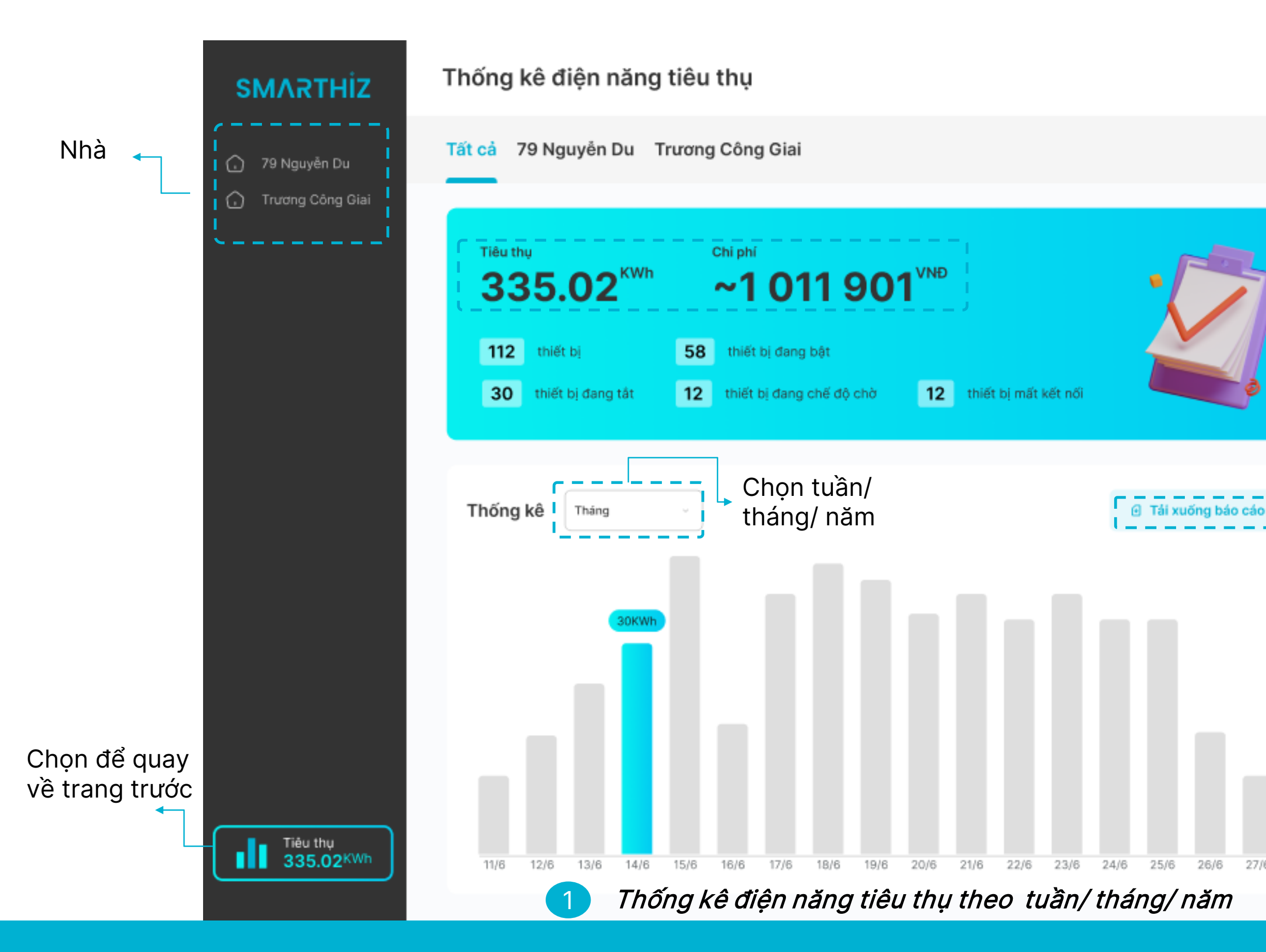

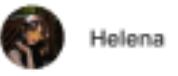

### 2 Thống kê Lịch sử bật tắt chờ của điều hòa